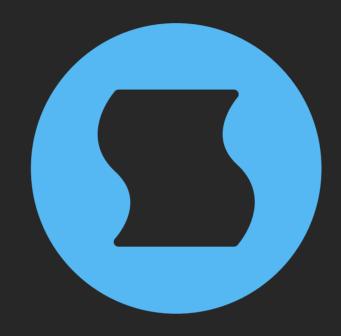

# Rerun v2 Self-randomizing repeater

**AAX** + **AU** + **VST** effect plugin for Mac/Windows/Linux Designed and developed by **Sinevibes** ©2019-2024

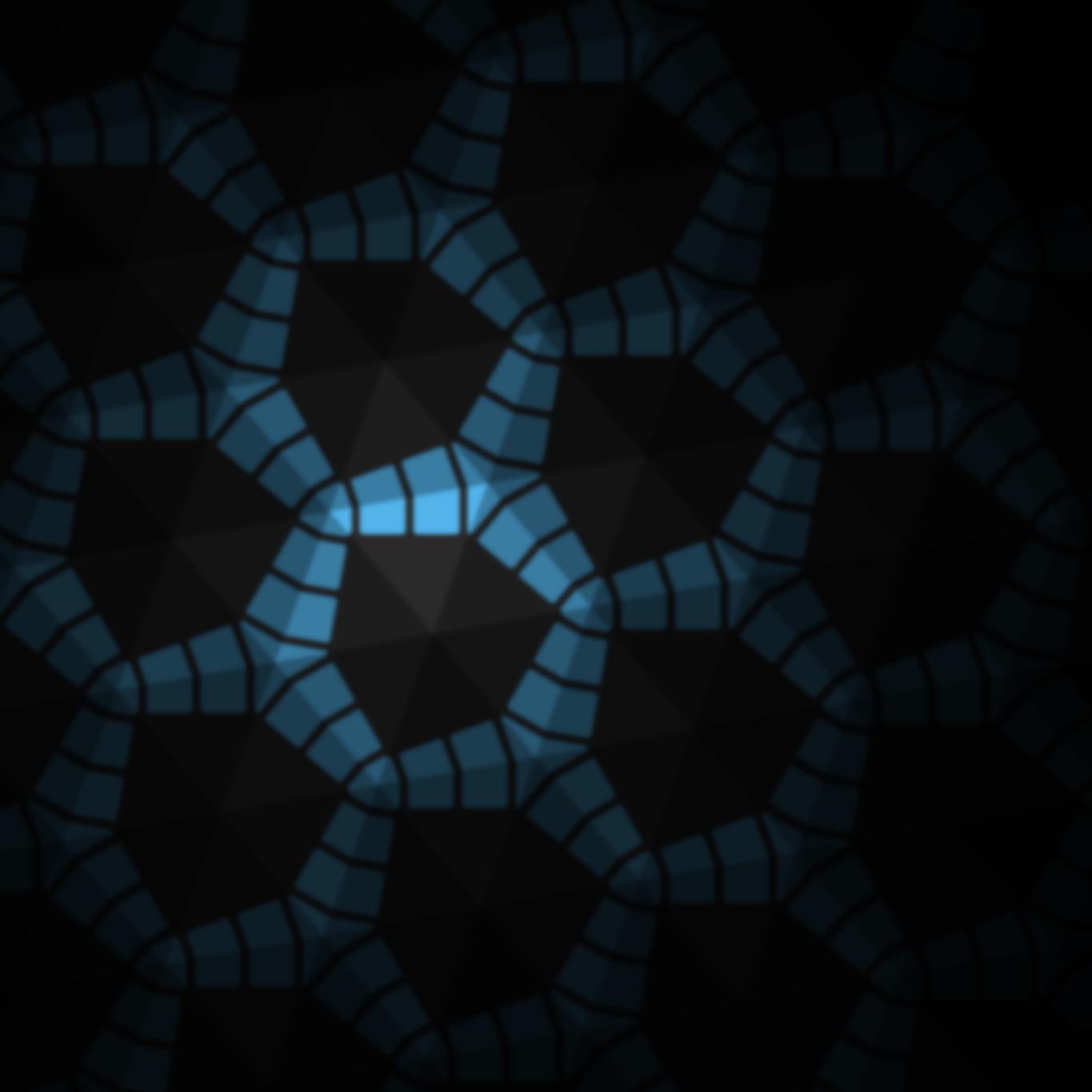

## INTRODUCTION

**Rerun** is a self-randomizing repeater effect plugin. It constantly samples small slices of incoming audio, plays them back a number of times, and then starts over again. Each time it switches to the next round of sampling-repetition, **Rerun** randomizes the slice size and the number of repeats, and is then engages or pauses depending on the probability parameter. The effect includes multiple playback modes – forward, reverse, alternating – as well as adjustment of slice envelope time and stereo link. Via a very streamlined set of controls, **Rerun** can be configured to produce a very wide range of experimental, always-changing sounds: chaotic rhythms, erratic glitches, randomized reversing, or time-stretched textures.

# **SPECIFICATIONS**

#### **SOUND ENGINE**

- Self-randomizing sampler-repeater with up to 600 ms slice size and up to 50x repetitions
- Variable repeater engagement probability, with summed or gated mode
- Forward, reverse, alternating playback modes
- Adjustable slice envelope
- Separate or stereo-linked operation
- Lag filters on all continuous parameters for smooth, click-free adjustment
- Supports mono > mono, mono > stereo, and stereo > stereo channel configurations

#### **GRAPHIC INTERFACE**

- Color-coded graphic elements
- Consistent name, mapping, value, and unit implemented for all parameters in both graphic user interface and host control/automation
- Built-in preset management functions
- Supports window size scaling up to 200%

#### **SUPPORTED FORMATS**

- Mac: 64-bit AAX, AU, VST3 plugins for Intel and Apple Silicon processors, requires Metal graphics support and macOS 10.9 or later
- PC: 64-bit AAX, VST3 plugins for x86
   processors, requires Windows 8.1 or later
- Linux: 64-bit VST3 plugin for x86 processors,
   requires a fairly recent Linux distribution

### **INTERFACE**

**Rerun** features a fully vector-based interface, with color-coded elements for effective visual grouping. The plugin allows you to change its window size from 0.8x to 2x in 20% increments. The last size you set is stored in a preference file and is recalled the next time **Rerun** is loaded.

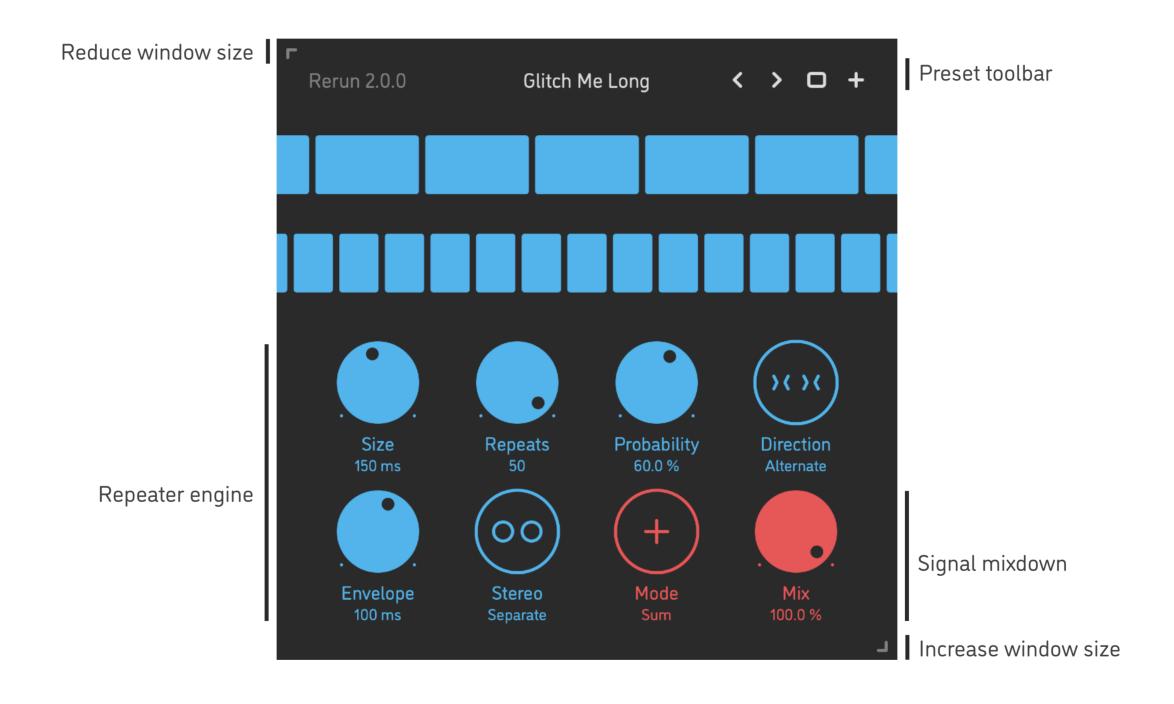

- Hold shift and drag a knob to adjust the parameter with increased resolution.
- Use option-click (Mac) or alt-click (Windows, Linux), or double-click any knob to recall its default setting.
- To fully initialize all plugin's parameters, load the preset named *Default* from the *Factory* or the *User* bank.

# **PARAMETERS**

| Size        | 30 600 ms                       | Sets the maximum duration of one repeater slice: for each next round of repeats, the slice size is randomized between 10 30 ms at the minimum parameter setting, and between 90 600 ms at the maximum setting     |
|-------------|---------------------------------|----------------------------------------------------------------------------------------------------|
| Repeats     | 5 50                            | Sets the maximum number of slice repeats: for each next round of repeats, the repeat count is randomized between 1 and 5 at the minimum parameter setting, and between 6 and 50 at the maximum setting            |
| Probability | 0 100 %                         | Probability of the slice repeater being engaged for the next round of repeats: see the <b>Mode</b> parameter for two types of operation when the repeater is not engaged                                          |
| Direction   | Forward<br>Reverse<br>Alternate | <ul> <li>All slices are played back forwards</li> <li>The very first slice is played back forwards, and the rest in reverse</li> <li>The slices are played with alternating forwards-reverse direction</li> </ul> |
| Envelope    | 1 250 ms                        | Sets the maximum attack and decay times of the slice level envelope; these times are also clipped to 50% of the currently playing slice size                                                                      |
| Stereo      | Separate<br>Link                | <ul> <li>Slice repeaters are operating individually on the left and the right channels</li> <li>Slice repeaters are synchronized between the left and the right channels</li> </ul>                               |
| Mode        | Sum<br>Gate                     | – When the repeater is not engaged, the dry signal is passed through<br>– When the repeater is not engaged, the dry signal is muted                                                                               |
| Mix         | 0 100 %                         | Balance between the dry input signal and the wet slice repeater output                                                                                                    |

#### **PRESETS**

**Rerun** features simple built-in functions for saving and loading presets, as well as for quickly switching between presets within the same bank. All these functions are accessed via the top toolbar.

#### Preset Name

Click the preset name at the top to show the list of presets in the current bank. Use *command-click* (Mac) or *control-click* (Windows, Linux) to reveal the actual preset file in the system file browser.

- Switch to the previous preset in the current bank. The current bank is automatically set to wherever the last preset was loaded from.
- > Switch to the next preset in the current bank.
- Show open file dialog with the list of preset banks. By default, the plugin includes two banks: *Factory* and *User*. However, you can freely create additional banks simply by creating new subfolders.
- Save current preset. Please note: due to the limitations of the typeface, you can only use latin letters when naming your presets

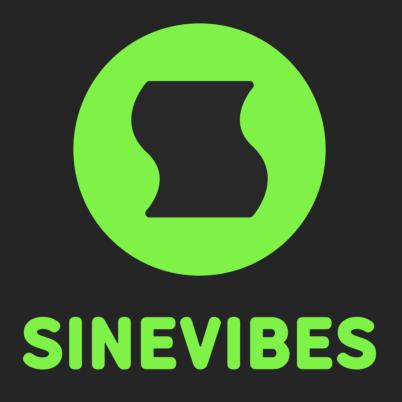

# DOWNLOADABLE SUPERPOWERS